## How to use an NFC Tag:

Step 1: Discover a device with an NFC tag.

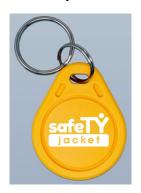

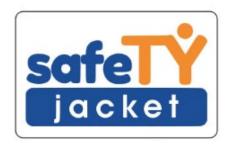

Step 2: Unlock your smart phone.

Step 2.5: (Android Users Only): Ensure that your NFC reader is on.

Go to settings.

Search NFC or go to Connected Devices—Connection Preferences—NFC and turn 'Use NFC' on.

Step 3: Hold your phone up to the NFC tag.

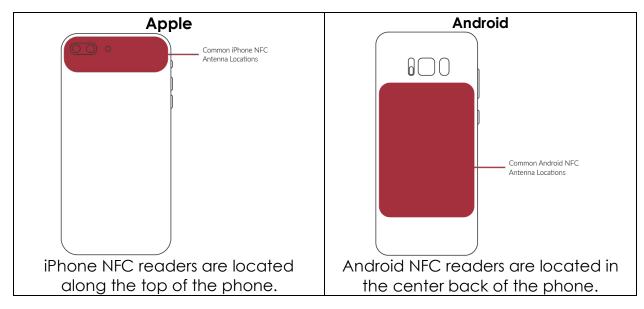

Step 4: Click the link that appears.

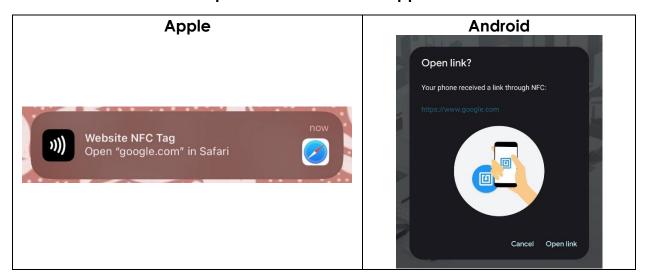

Step 5: The link will take you to a webpage with the information associated with that specific NFC tag.